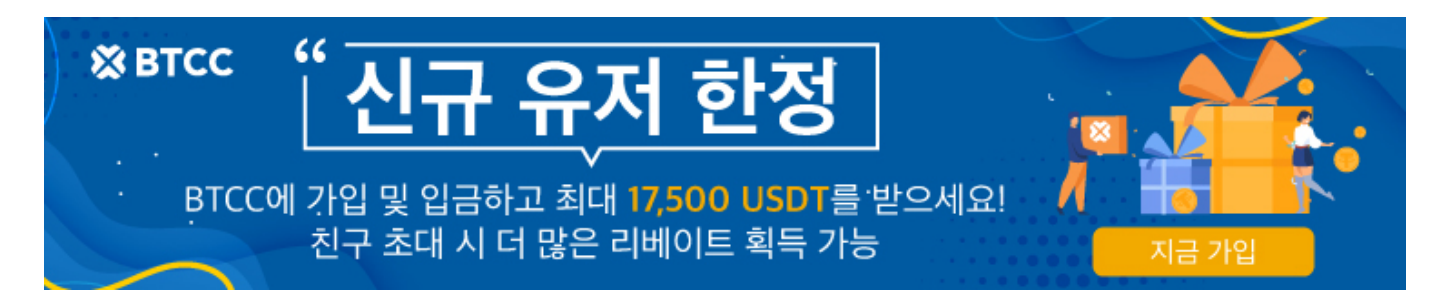

## 업비트에서 **BTCC**거래소에 **XRP(**리플) 입금하는 방법

원문: [https://www.btcc.com/ko-KR/academy/crypto-basics/](https://www.btcc.com/ko-KR/academy/crypto-basics/업비트에서-btcc거래소에-xrp리플-입금하는-방법)[업비트에서](https://www.btcc.com/ko-KR/academy/crypto-basics/업비트에서-btcc거래소에-xrp리플-입금하는-방법)[-btcc](https://www.btcc.com/ko-KR/academy/crypto-basics/업비트에서-btcc거래소에-xrp리플-입금하는-방법)[거래소에](https://www.btcc.com/ko-KR/academy/crypto-basics/업비트에서-btcc거래소에-xrp리플-입금하는-방법)[-xrp](https://www.btcc.com/ko-KR/academy/crypto-basics/업비트에서-btcc거래소에-xrp리플-입금하는-방법)[리플-입금하는-방법](https://www.btcc.com/ko-KR/academy/crypto-basics/업비트에서-btcc거래소에-xrp리플-입금하는-방법)

### 업비트에서 **[BTCC](https://bit.ly/3bufNCs)**[거래소](https://bit.ly/3bufNCs)로 **XRP(**리플) 입금하는 방법에 대해서 알아볼 까요?

**BTCC**는 **VerifyVASP**의 정회원이며, 현재 업비트의 출금 거래소 등재를 위해 추가 문서 심사 중에 있습니 다.

업비트에 **BTCC**가 등재되는 대로 공지를 드리겠습니다.

현재는 업비트 입출금 시 100만 원 이내로 나누어 하시기 바랍니다.

1단계: **[BTCC](https://bit.ly/3bufNCs)**[거래소에](https://bit.ly/3bufNCs)서 **XRP**주소 및 태그 복사하기

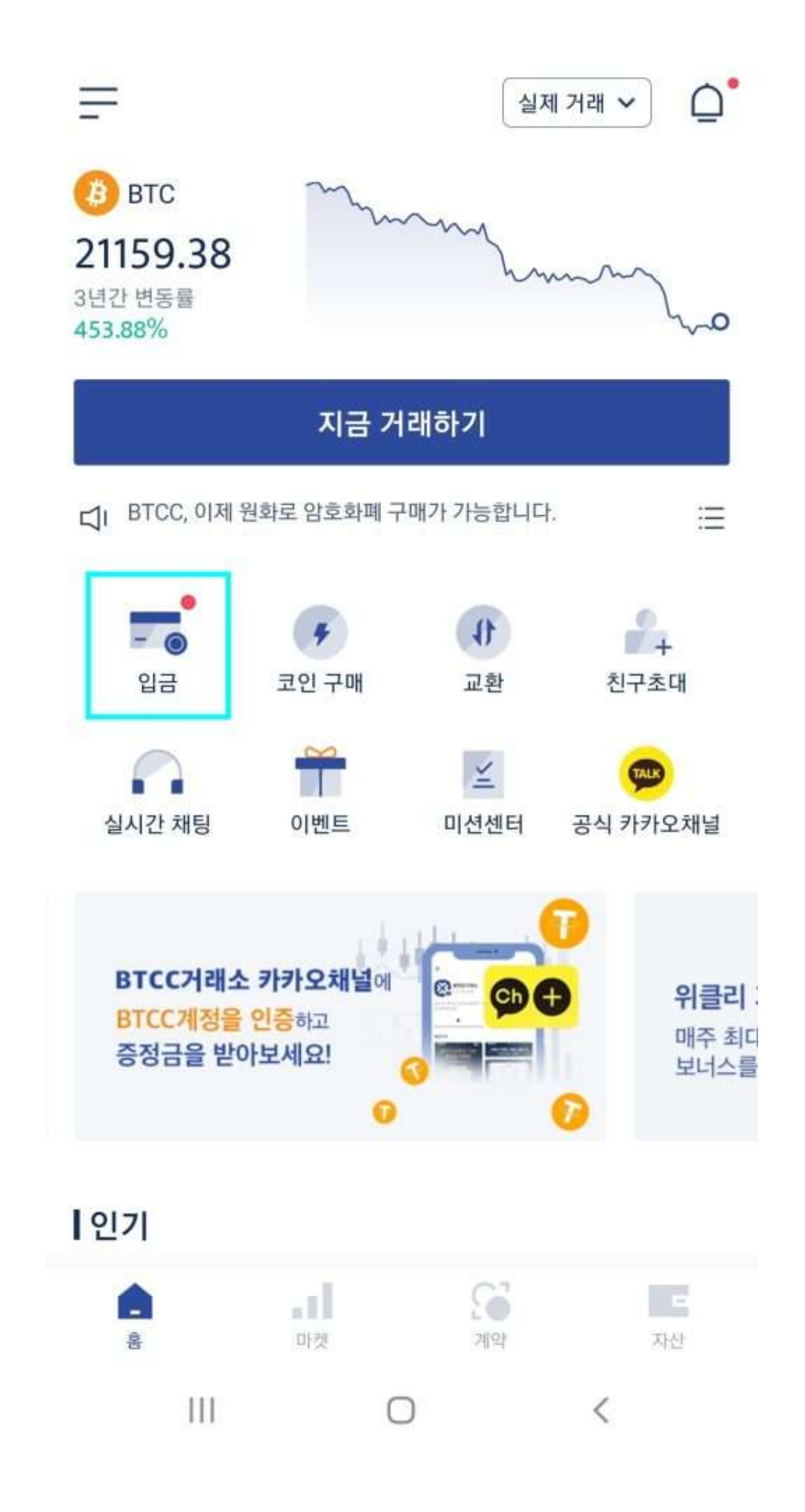

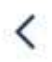

## 입금 코인 선택

정확한 암호화폐를 선택하고 다른 거래소에서 선택한 것과 동일한지 확인하십시오. 그렇지 않으면 자산이 도착하지 않거나 복구할 수 없습니다.

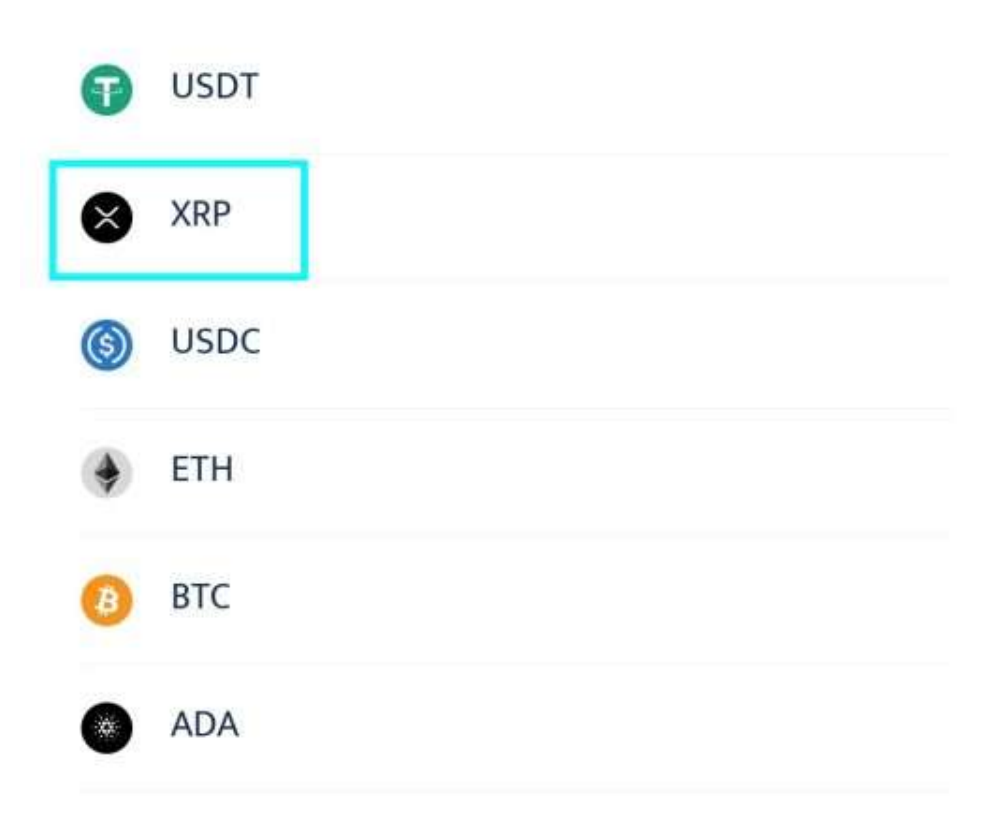

지금 코인 구매 >

 $\mathbf{III}$ ∩ 2) 입금코인 리스트에서 **XRP**를 선택합니다.

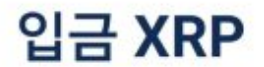

블록체인 네트워크

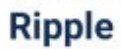

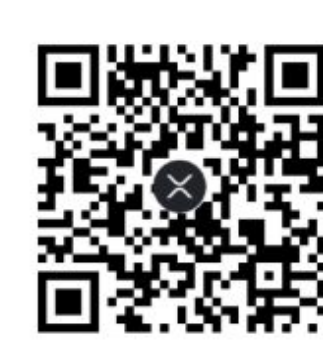

입금 주소 r3YHSMxga8zMnpjwMAtu9zNAsT8K4pBA

O

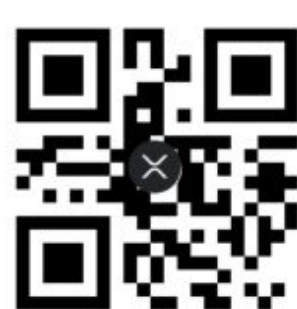

입금 주소와 태그 둘 다 필요 합니다.

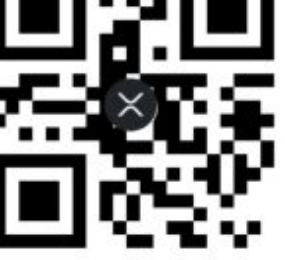

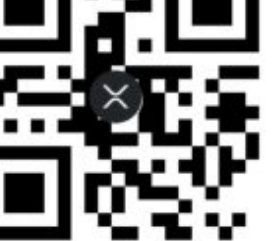

Dı

지금 코인 구매 >

주의 사항

리플 데스티네이션 태그

3787

입금은 건당 900XRP 미만이어야 하며 여러번 입금이 가능합니다. 1.이 주소는 XRP주소입니다.이 주소에 XRP이외 다른 암호 화폐를 입금하지 마십시오. 그렇지 않으면 자산이 손실될 수 있습니다. 2.최소 입금 금액은 2XRP이며, 이 금액보다 작은 입금 금액은 적립되지 않으며 반환 받으실 수 없습니다. 3.이 주소에 입금이 이루어지려면 네트워크 노드를 확인해야하며 네트워크 혼잡에 따라 계좌에 반영되는 속도에 영향을 줄 수 있습니다. XRP가 도착할 때까지 잠시 기다려주십시오.

 $\rightleftharpoons$ 

**3) BTCC** 본인 계정에서 주소와 데스티네이션 태그를 복사합니다.

**QR**코드를 사용할 경우, 주소와 태그 따로 둘 다 스캔하여야 합니다.

태그가 누락되면 입금처리가 안되니 꼭 주의 하시기 바랍니다.

## 2단계: 업비트에서 **XRP**를 출금하여 **BTCC**로 입금하기

**1)** 업비트 앱 우측 하단의 "입출금"을 눌러주세요.

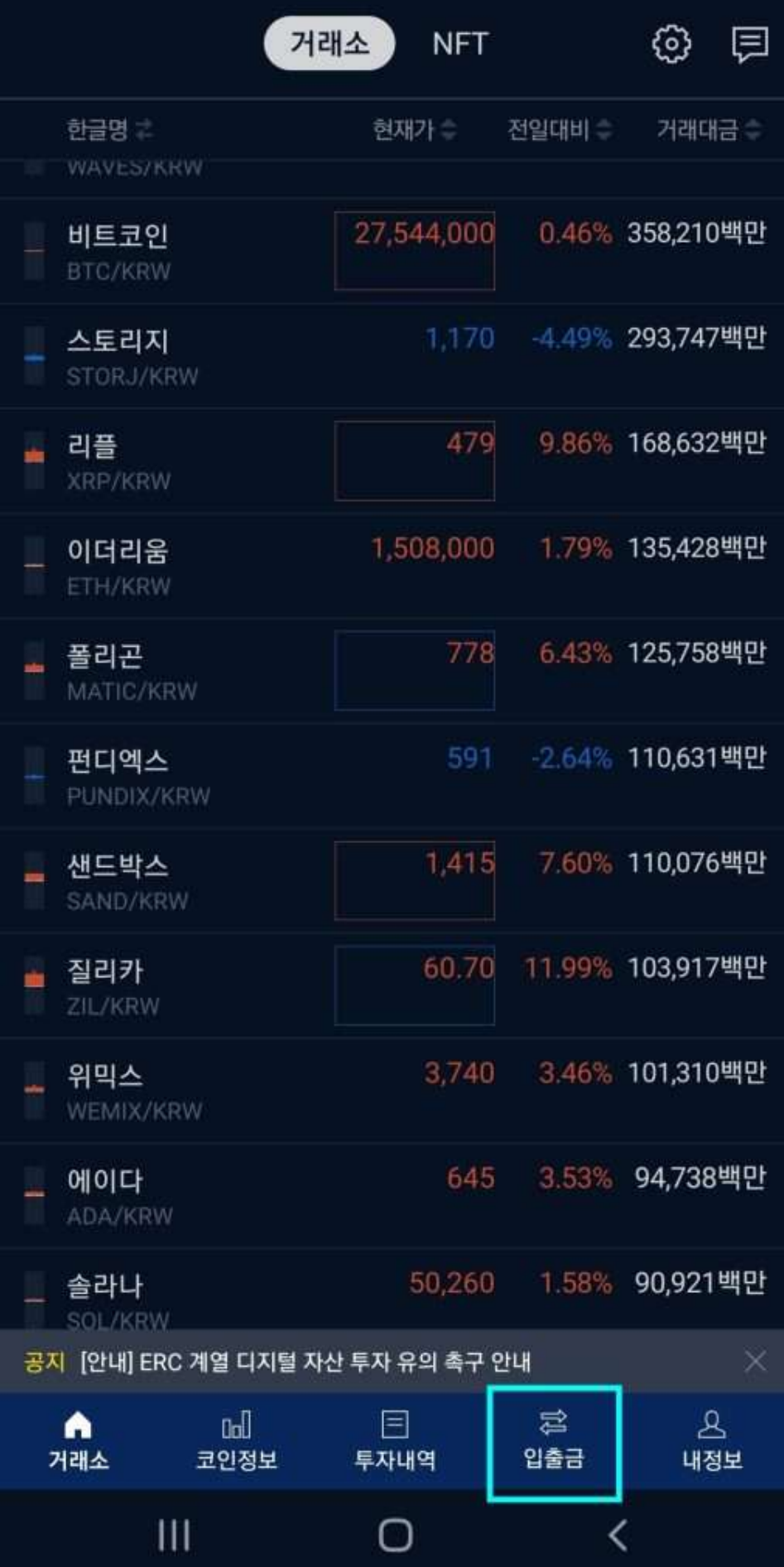

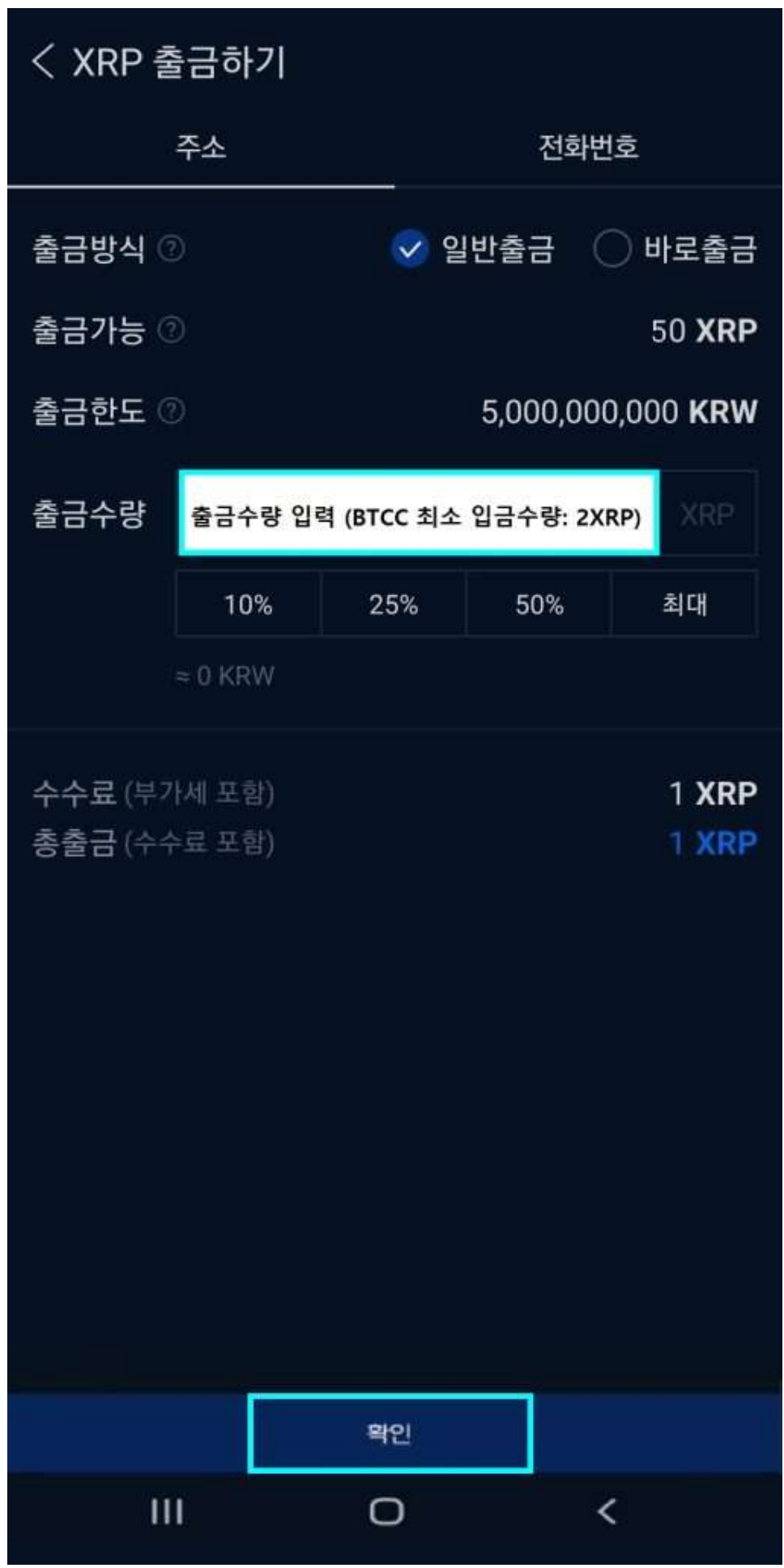

 **2) 'XRP(**리플)'를 선택하고, 출금수량을 입력하고 '확인'을 클락합니다.

업비트의 리플 수수료는 **'1XRP'** 입니다.

**\*BTCC** 최소 입금수량은 **2XRP**입니다.

그 이하 수량은 입금처리 되지 않습니다.

주의 하시기 바랍니다.

\*\*데스티네이션 태그를 누락하면 입금처리가 안됩니다.

오입금처리는 1주일이 소요되며, 절차가 까다롭습니다.

태그를 꼭 입력해주세요!

# < XRP 출금하기 100만원 미만 출금시 추가 정보 확인 없이 받는사람 주소를 통해 출금을 신청할 수있습니다

#### 받는사람 주소

QR코드

주소선택

## BTCC에서 복사한 XRP주소 붙여넣기

#### 데스티네이션 태그

## BTCC에서 복사한 데스티네이션 태그

#### 메모남기기(선택)

✔ 아래 XRP 출금 안내 및 주의사항을 읽고 동의합니다.

- » 리플개인 지갑으로 승규하시는 경우, 최초 승규시에는 10XRP 이상 승규해야 리플네트워크에서 和白日山口
- 디지털 자신의 특성상 출금신청이 완료되면 취소할 수 없습니다. 보내기 전 주소와 수량을 꼭 用空間る相変
- Destination Too입력은 산맥사람이지만, 승금받을 지갑 또는 거래소에서 필요로 하는 경우 꼭 인력하셔야 합니다.
- 리블은리플지갑오로만 송금기능합니다. 다른디지발지신지갑으로 잘못 승금하는 경우 입비트에서 도와드릴 수 있는 부분이 없습니다.
- 즐금신청 완료 이후의 종금 과정은 불부처인 네트워크에서 처리됩니다. 이 과정에서 발생할 수 있는 승규 자연 등의 문제는 업비트에서 자리가 불가능합니다.
- 출판은 업비트의 한달햇에서 진행되기 때문에 출권이 이루어지는 주소는 회원님의 입관 주소와 동일하지 않습니다.
- 부정거래가 의심되는 경우 출금이 제한될 수 있습니다.
- 타인의 지시나 요청 동으로 바인 명의의 업비트 개정을 타인에게 대해서 법적처럼 대상이 될 수
- 실명인증원개정을타인에게대야하는경우개인정보노출위험에 재발수 있습니다.

출금신청

O

K

 $\mathbf{m}$ 

**3)**받는사람주소**: BTCC**에서 복사한 **XRP**주소 붙여넣기 데스티네이션 태그**: BTCC**에서 복사한 데스티네이션 태그 입력 출금 및 주의사항에 동의하고 '출금신청'을 클릭합니다.

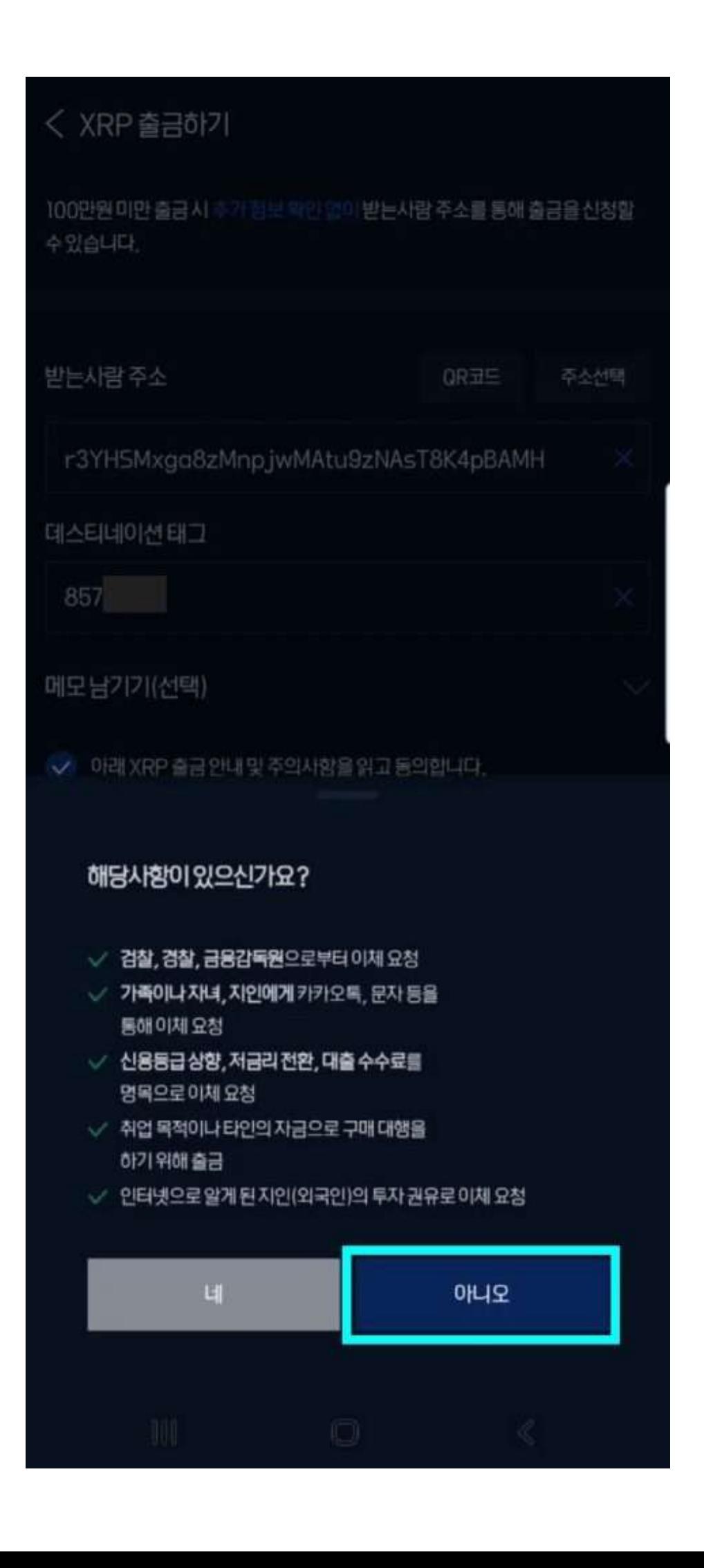

**4)** 최근 타인의 부탁을 받아 코인 구매대행을 하는 등

보이스피싱이 자주 발생하여 이를 방지하기 위한 확인 문구입니다.

내용을 확인하고 '아니오'를 클릭하여 출금을 진행합니다.

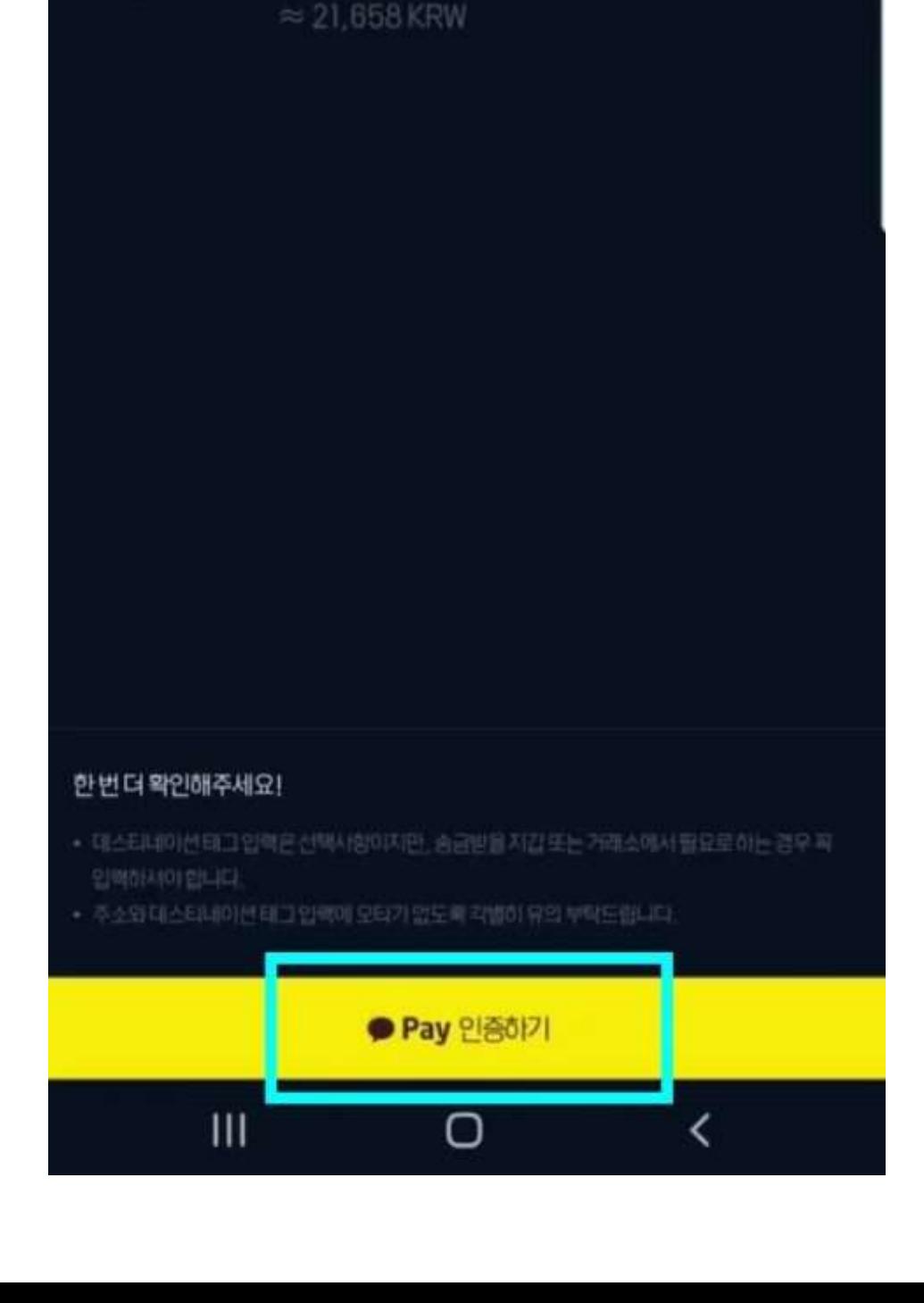

출금수량

데스티네이션 태그 857

받는사람 주소 r3YHSMxga8zMnpjwMAtu9zNAsT8K4pB AMH

XRP출금산청확인

카카오페이인증을진행하면 출금신청이 완료되고, 취소가 불가능합니다.

49,000000 XRP

< XRP 출금하기

5) 마지막으로 출금 전 카카오 페이로 인증을 완료해야 합니다.

이 절차 후에는 취소가 불가능하니 꼭 모든 내용을 잘 확인해 주세요.

'확인'을 클릭하면 카카오페이 인증으로 이동합니다.

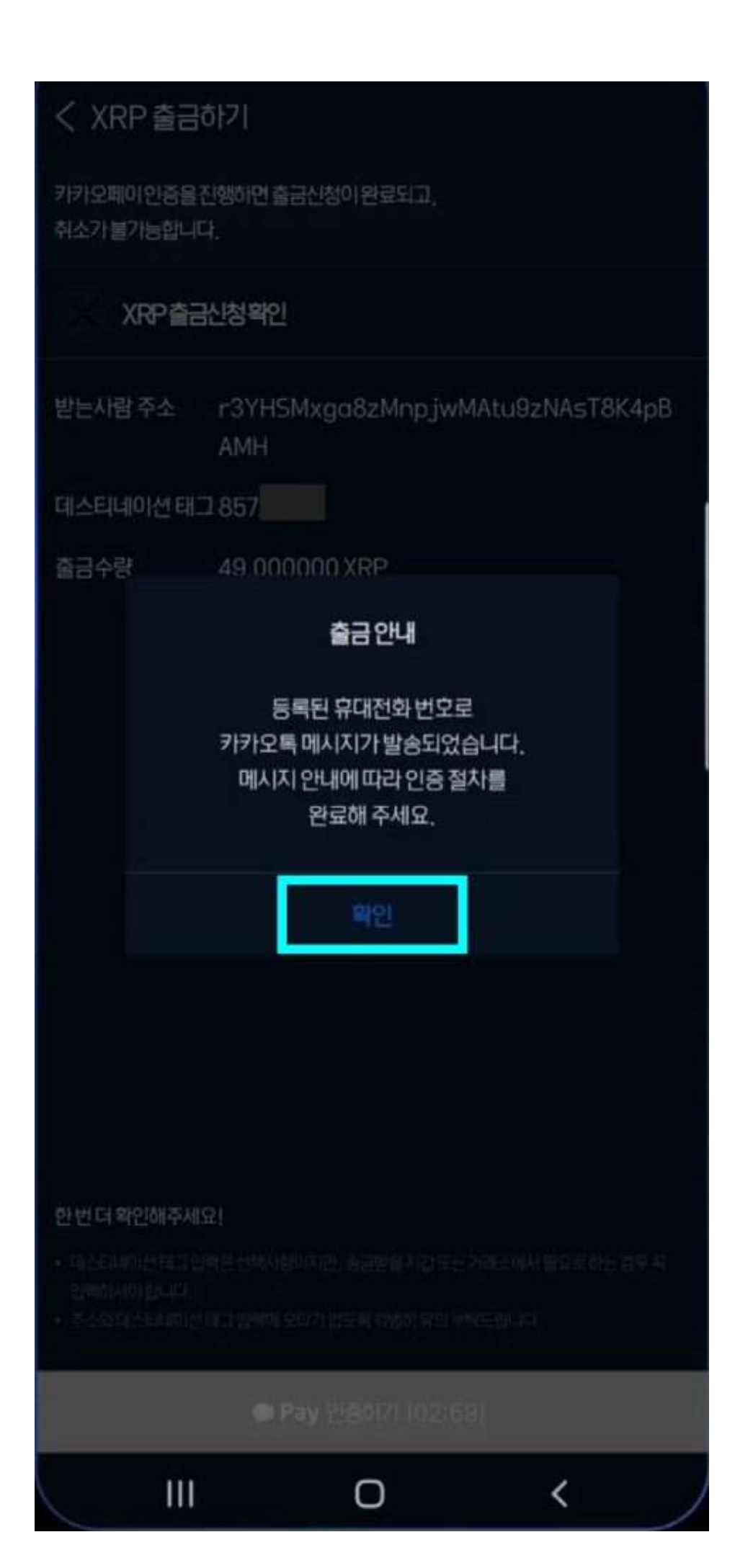

6) 카카오페이 인증을 완료한 모습입니다.

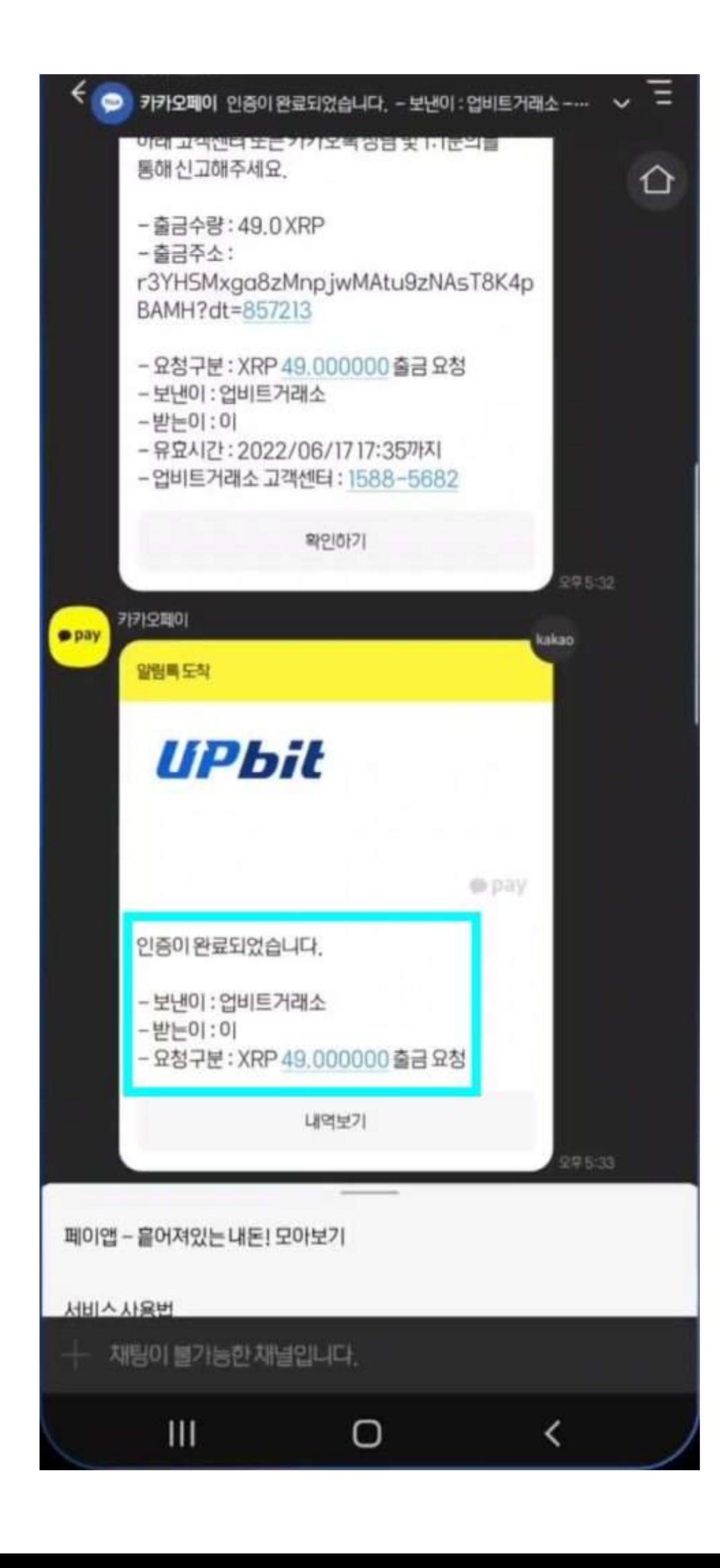

7)카카오페이 인증을 완료하면 즉시 출금신청이 완료됩니다.

출금진행이 완료되면 거래**ID(TXID)**가 생성됩니다.

[고객센터로](https://bit.ly/3jTJUYz) 입금 문의 시 **BTCC**로 업비트의 거래**ID**를 복사하여 제시해 주시기 바랍니다.

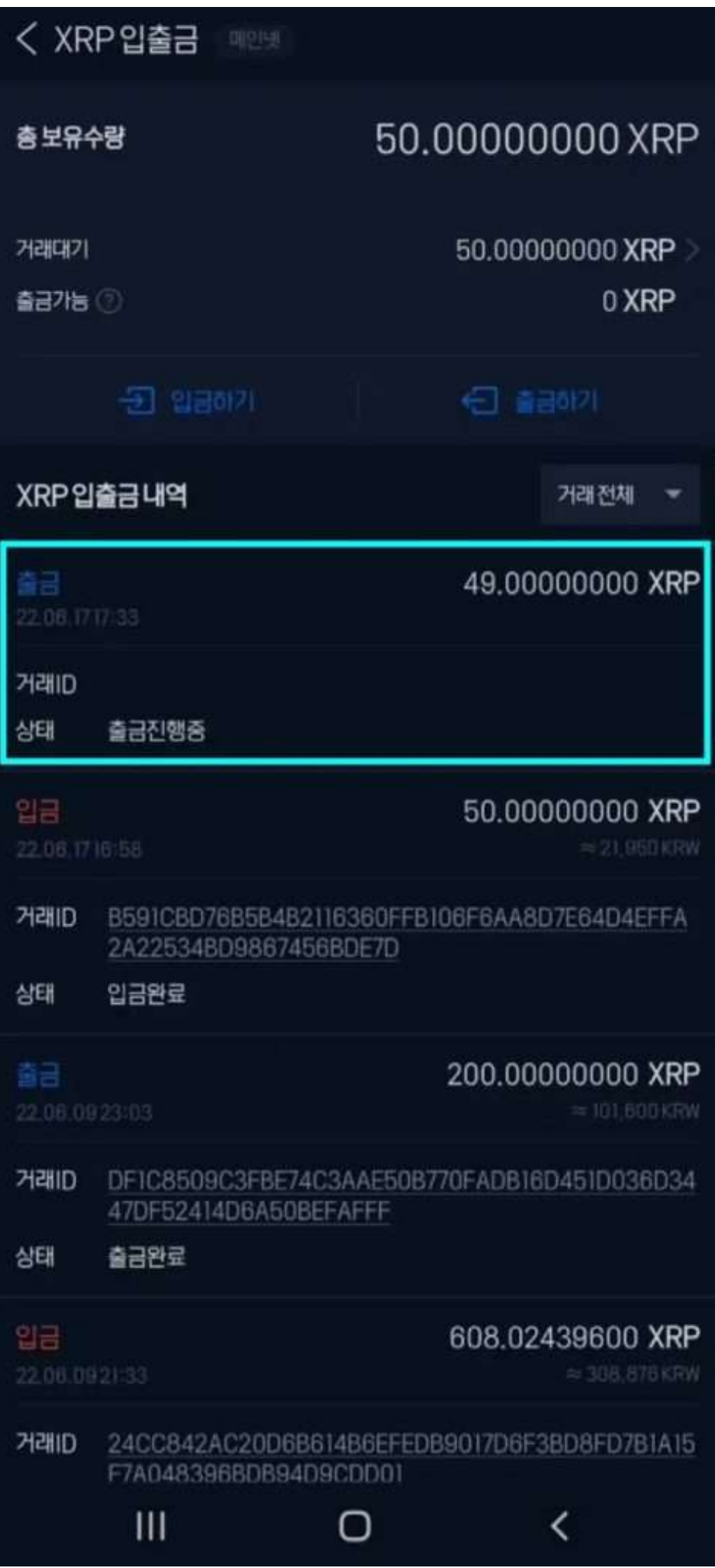

## 3단계**: BTCC**에서 입금 확인

입금된 **XRP**는 **USDT**로 교환하여 거래할 수 있습니다.

**BTCC**에서 **XRP ->USDT** 무료 코인 교환이 가능합니다.

## 4단계: XRP를 USDT로 교환하고 거래하기

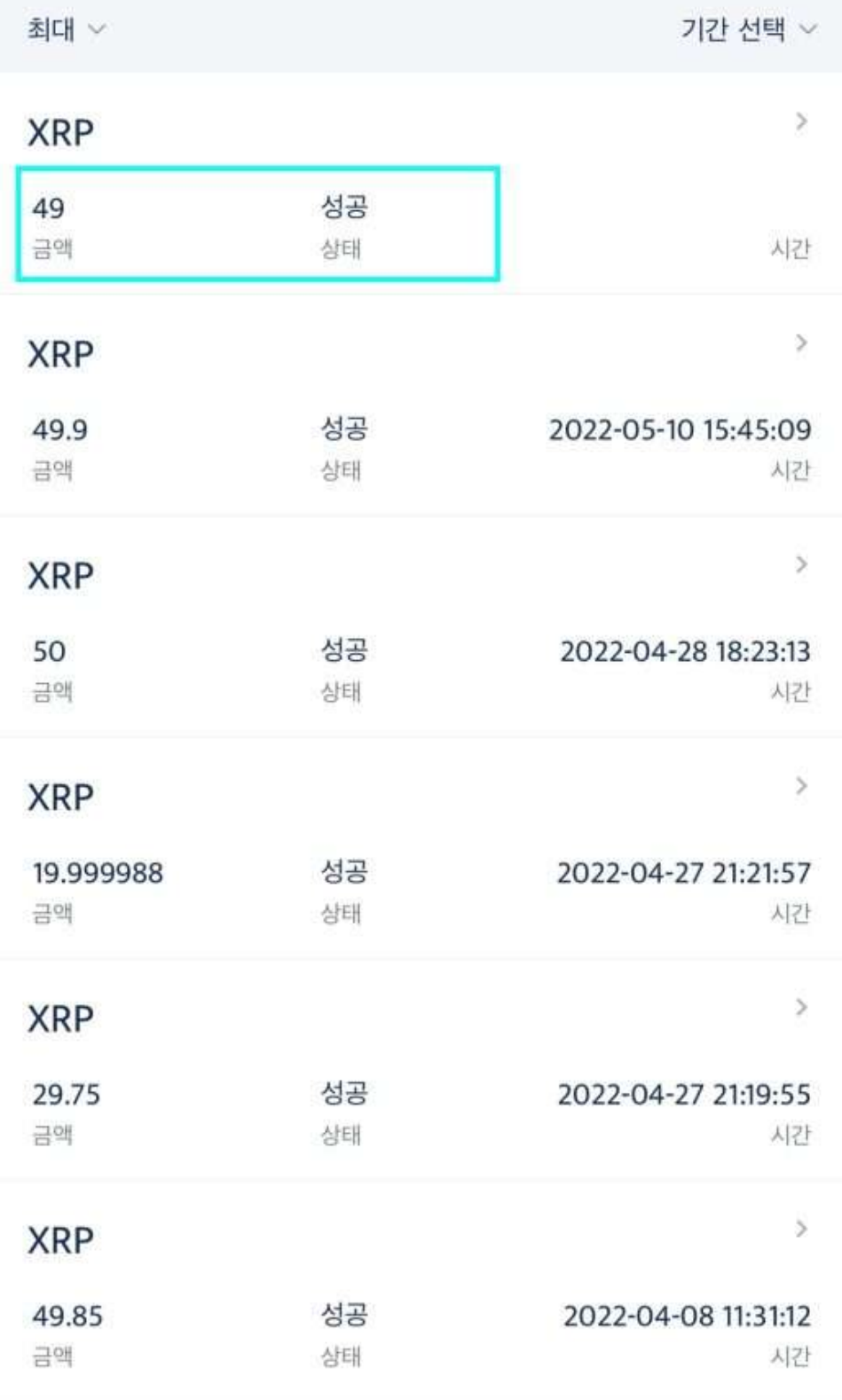

 $\acute{\text{}}$ 

충전 기록

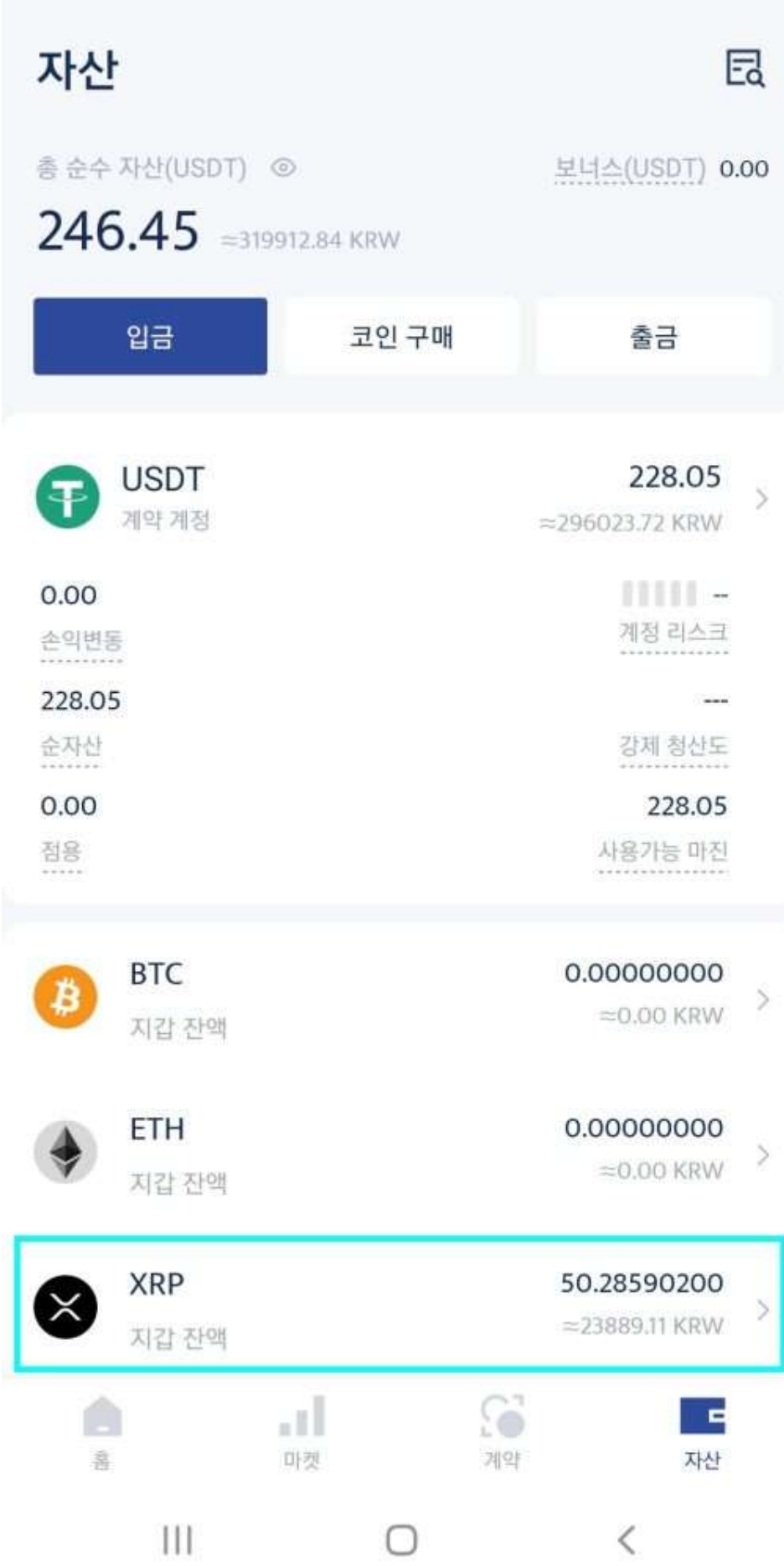

#### 2) '교환'을 선택합니다

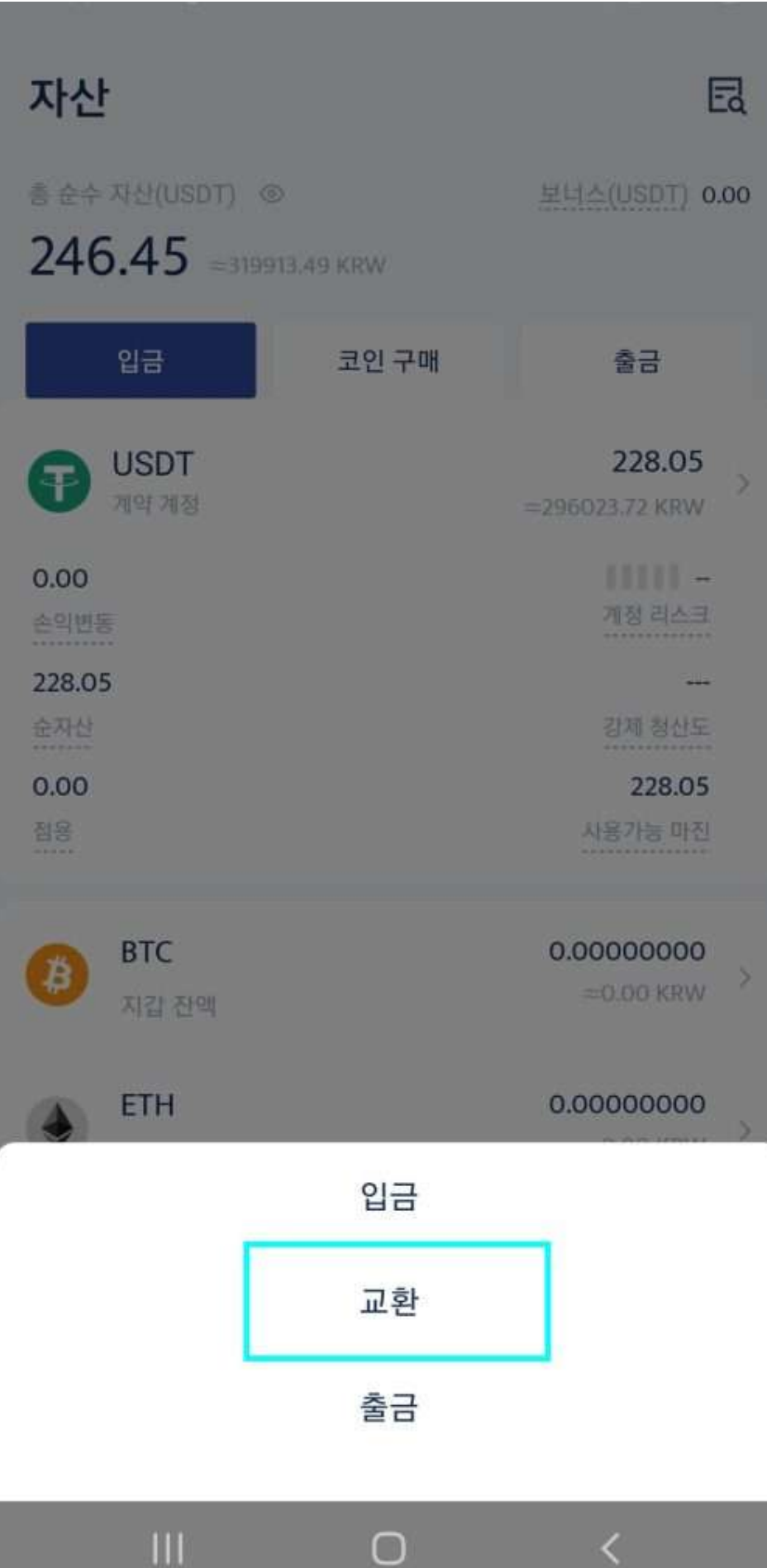

 $\overline{\left\langle \right\rangle }$ 

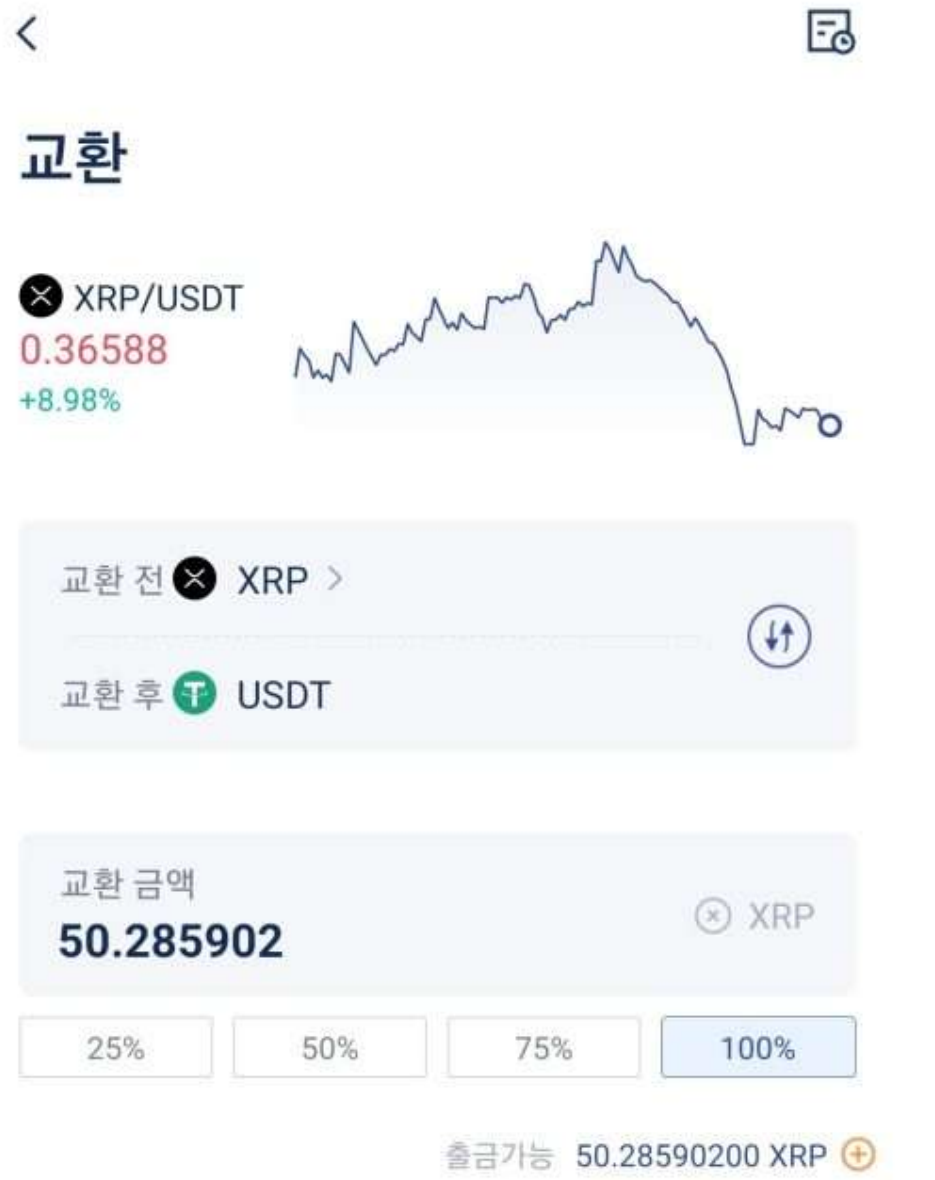

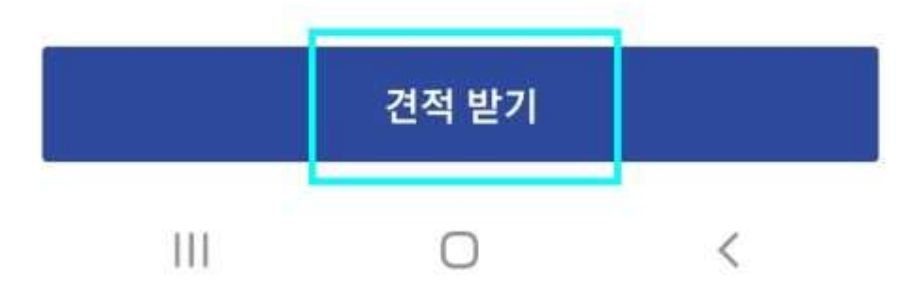

4) 타코인을 **USDT**로 교환시 수수료가 발생하지 않고,

무료로 교환 가능합니다. '확인'을 누르면 즉시 교환됩니다.

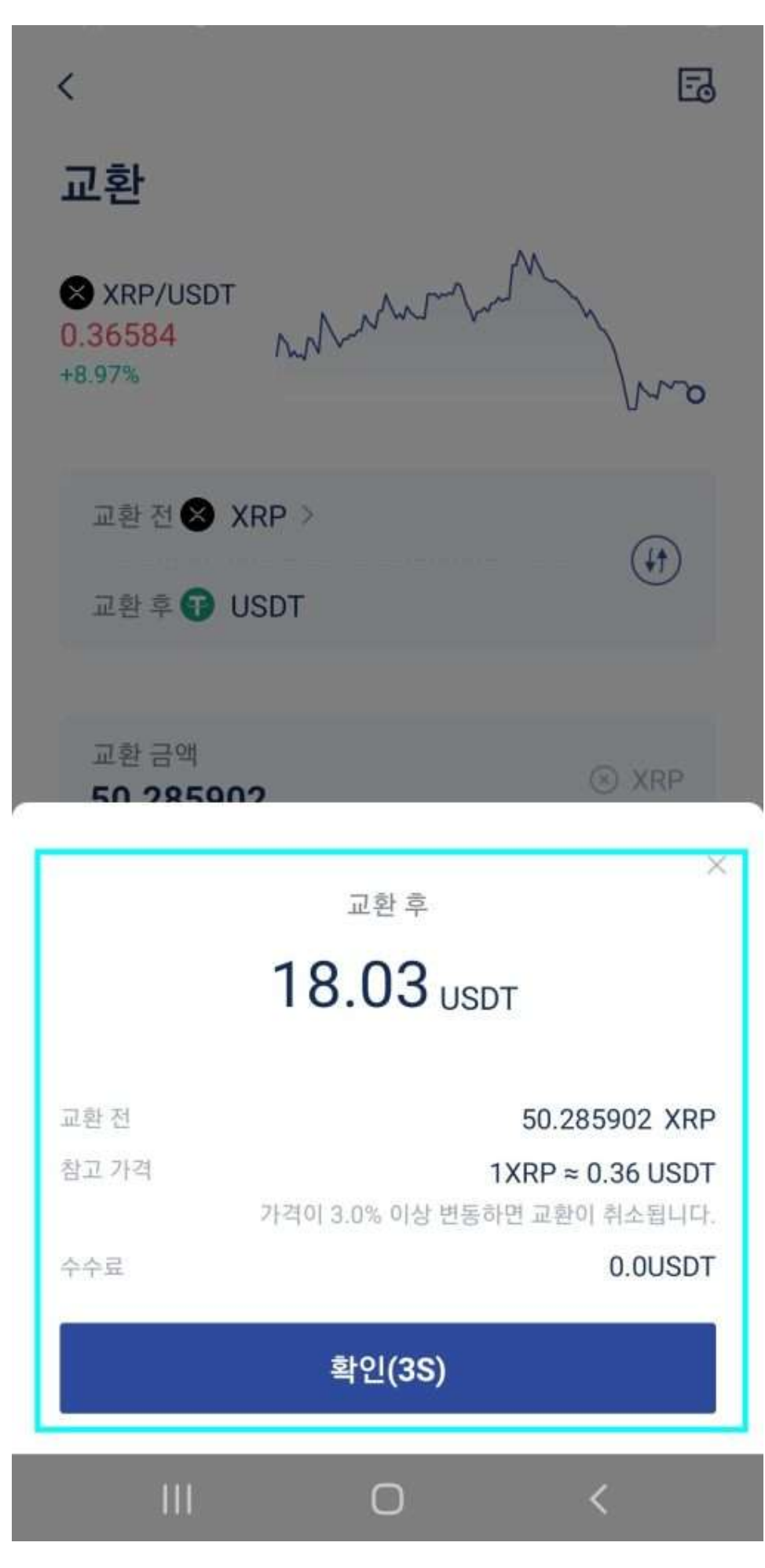

5) 교환에 성공하면 즉시 USDT지갑으로 입금됩니다.

#### 6) 이제 **USDT**로 선물거래를 시작할 시간입니다!

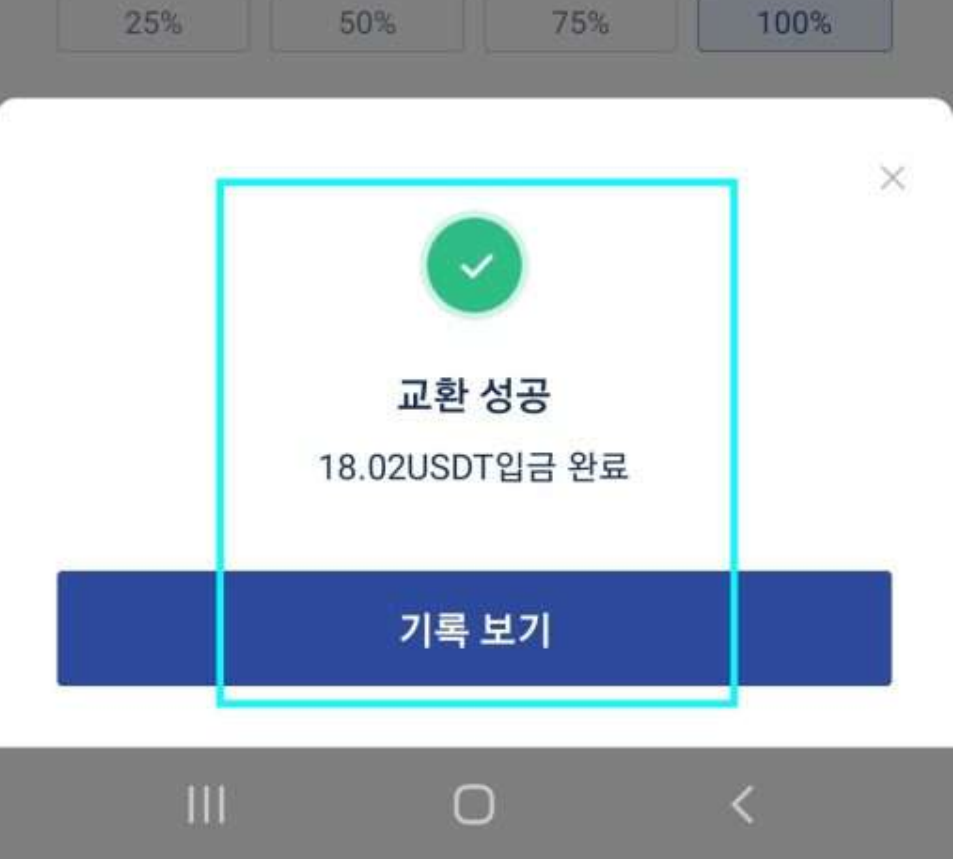

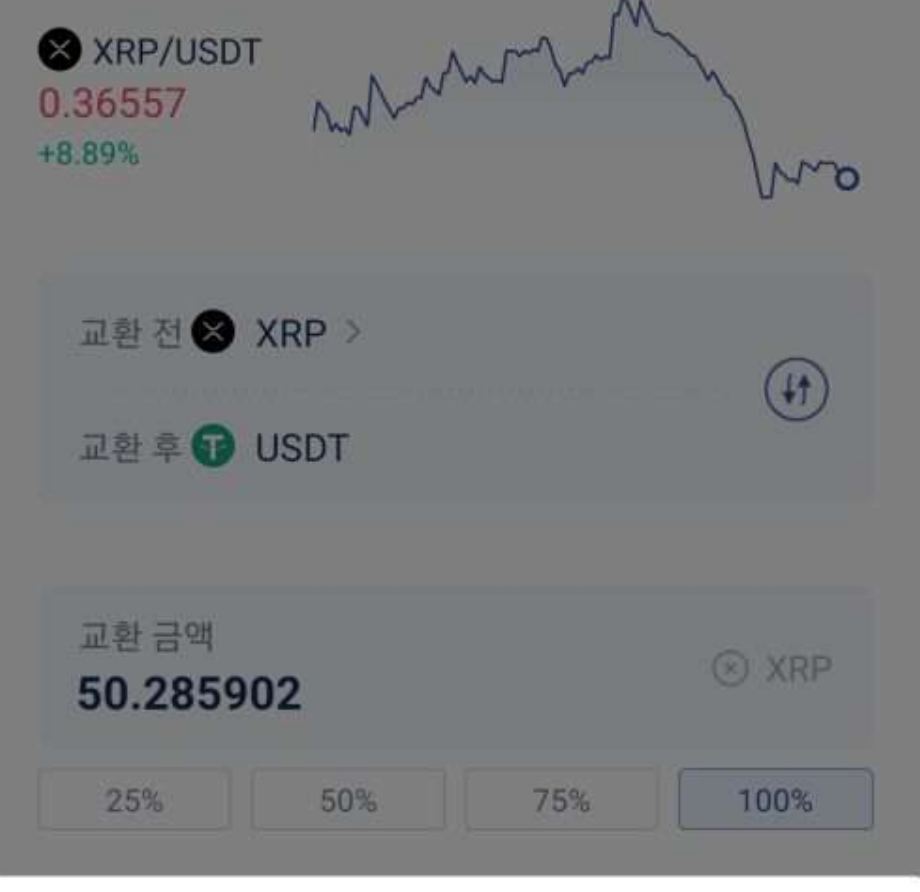

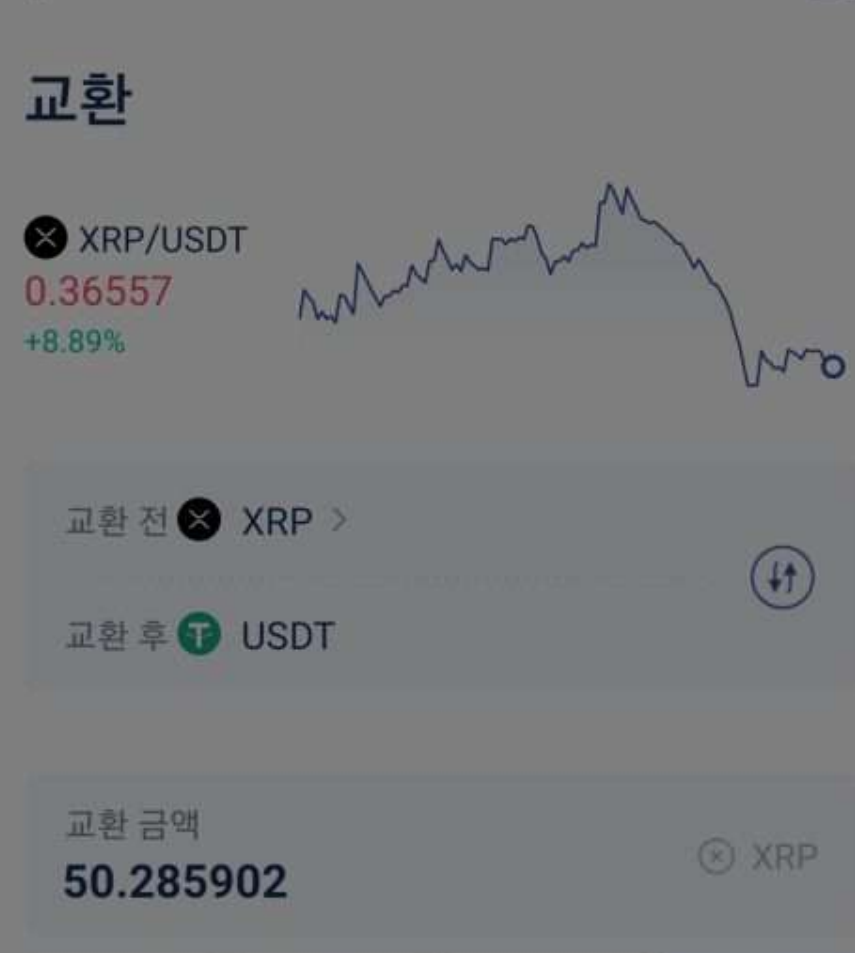

 $\overline{\left( \right. }%$ 

园

지금까지 업비트에서 **BTCC**로 입금하는 방법을 살펴보았습니다.

이에 관하여 문의사항은 **[BTCC](https://bit.ly/3jTJUYz)**[공식 카카오채널 1:1 채팅](https://bit.ly/3jTJUYz)으로 문의바랍니다. 감사합니다.

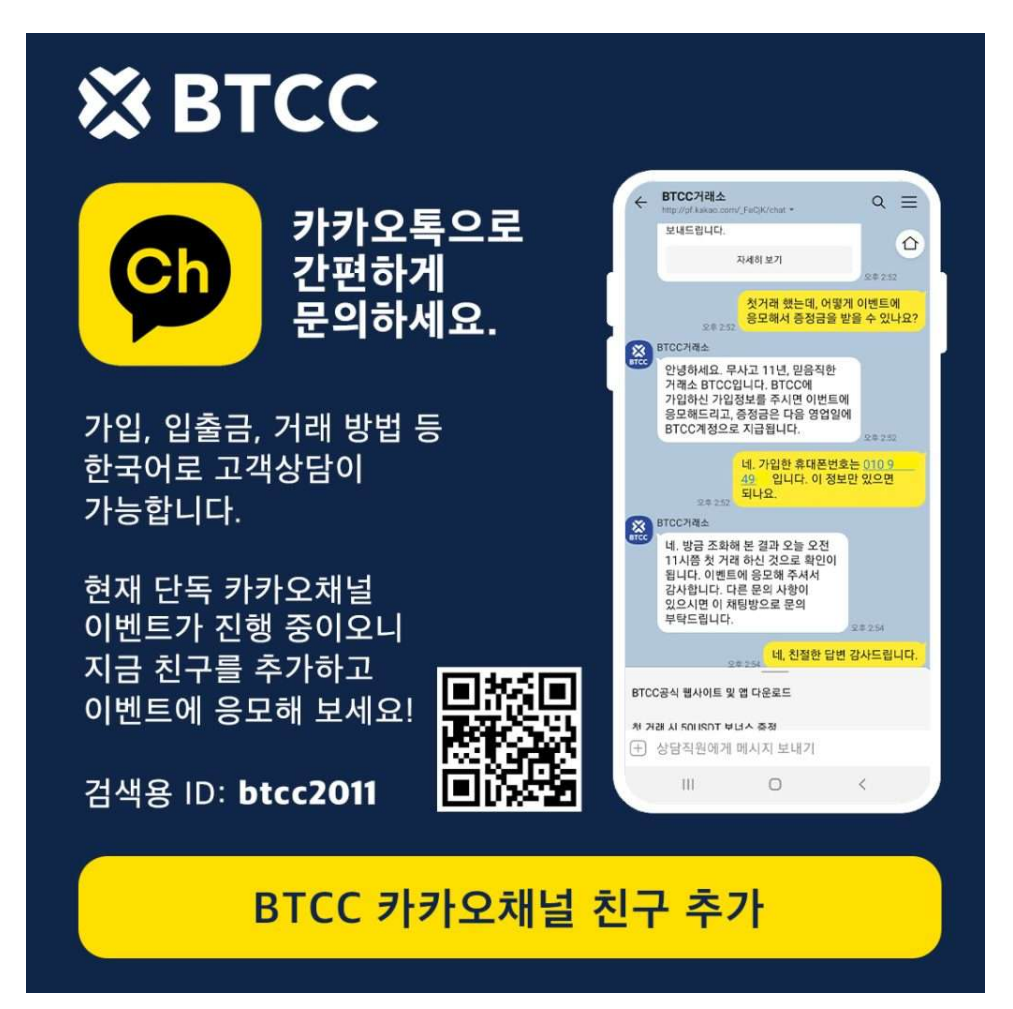

**[BTCC](https://www.btcc.com/ko-KR/btcc-updates/company-news/btcc%ea%b0%80-coingeckoo%ec%bd%94%ec%9d%b8%ea%b2%8c%ec%bd%94%ec%9d%98-5%ec%9c%84%ec%97%90-%eb%93%b1%ec%9e%ac%eb%90%98%ec%97%88%ec%8a%b5%eb%8b%88%eb%8b%a4-%e3%80%90%ec%95%94%ed%98%b8%ed%99%94)**[가](https://www.btcc.com/ko-KR/btcc-updates/company-news/btcc%ea%b0%80-coingeckoo%ec%bd%94%ec%9d%b8%ea%b2%8c%ec%bd%94%ec%9d%98-5%ec%9c%84%ec%97%90-%eb%93%b1%ec%9e%ac%eb%90%98%ec%97%88%ec%8a%b5%eb%8b%88%eb%8b%a4-%e3%80%90%ec%95%94%ed%98%b8%ed%99%94) **[CoinGecko\(](https://www.btcc.com/ko-KR/btcc-updates/company-news/btcc%ea%b0%80-coingeckoo%ec%bd%94%ec%9d%b8%ea%b2%8c%ec%bd%94%ec%9d%98-5%ec%9c%84%ec%97%90-%eb%93%b1%ec%9e%ac%eb%90%98%ec%97%88%ec%8a%b5%eb%8b%88%eb%8b%a4-%e3%80%90%ec%95%94%ed%98%b8%ed%99%94)**[코인게코\)의 5위에 등재되었습니다! 【암호](https://www.btcc.com/ko-KR/btcc-updates/company-news/btcc%ea%b0%80-coingeckoo%ec%bd%94%ec%9d%b8%ea%b2%8c%ec%bd%94%ec%9d%98-5%ec%9c%84%ec%97%90-%eb%93%b1%ec%9e%ac%eb%90%98%ec%97%88%ec%8a%b5%eb%8b%88%eb%8b%a4-%e3%80%90%ec%95%94%ed%98%b8%ed%99%94) [화폐 파생 상품 거래소】](https://www.btcc.com/ko-KR/btcc-updates/company-news/btcc%ea%b0%80-coingeckoo%ec%bd%94%ec%9d%b8%ea%b2%8c%ec%bd%94%ec%9d%98-5%ec%9c%84%ec%97%90-%eb%93%b1%ec%9e%ac%eb%90%98%ec%97%88%ec%8a%b5%eb%8b%88%eb%8b%a4-%e3%80%90%ec%95%94%ed%98%b8%ed%99%94)